# **FTOUCH Utility**

The FTOUCH utility is used to make a downloaded object executable by Natural. This is done by importing the object into the Natural system file FNAT or FUSER and updating the *FILEDIR.SAG* file.

The *FTOUCH Utility* documentation covers the following topics:

- [Using the Utility FTOUCH](#page-0-0)
- [Syntax of ftouch](#page-1-0)
- [Examples of ftouch](#page-5-0)

# **Related Topics:**

- *The File FILEDIR.SAG Operations* documentation
- *Using NFS to Store Natural Libraries Operations* documentation
- *Transferring Natural Generated Programs Programming Guide*

# <span id="page-0-0"></span>**Using the Utility FTOUCH**

This section provides instructions for executing the FTOUCH utility.

#### **Note:**

Terms enclosed in brackets ([ ]) are optional; bold letters are actual values that must be entered as shown.

# **To execute the FTOUCH utility**

- 1. Go to an operating system command prompt.
- 2. Ensure that the transferred file is in the desired FNAT or FUSER directory (as specified in your global configuration file) and has the correct extension.
- 3. Enter the command ftouch using the following syntax:

```
ftouch [fnat=dbid,fnr] [fuser=dbid,fnr][bp=bp-name]
[parm=parm-file] [lib=library-name] [encoding=encoding-name]
[userep=rep-use] [-ignoreext][-v] [-q] [mode] [kind] files
```
Or:

For migration, use the following syntax:

**ftouch [fnat=**dbid,fnr**] [fuser=**dbid,fnr**] [parm=**parm-file**] [lib=**library-name**][encoding=**encoding-name**][-q] convert**

### Or:

For endian conversion of the *FILEDIR.SAG* file, use the following syntax:

```
ftouch [fnat=dbid,fnr] [fuser=dbid,fnr] 
[parm=parm-file] [lib=library-name][endian=endian-mode]
```
Or:

For encoding of single or multiple objects contained in the *FILEDIR.SAG* file, use the following syntax:

```
ftouch [fnat=dbid,fnr] [fuser=dbid,fnr]
[parm=parm-file] [lib=library-name][objname=object-name][encoding=encoding-name]
```
#### Or:

For setting the line number suppression state of a library in *FILEDIR.SAG*, use the following syntax:

```
ftouch [fnat=dbid,fnr] [fuser=dbid,fnr] 
[parm=parm-file] [lib=library-name][suprln=library-state]
```
# <span id="page-1-0"></span>**Syntax of ftouch**

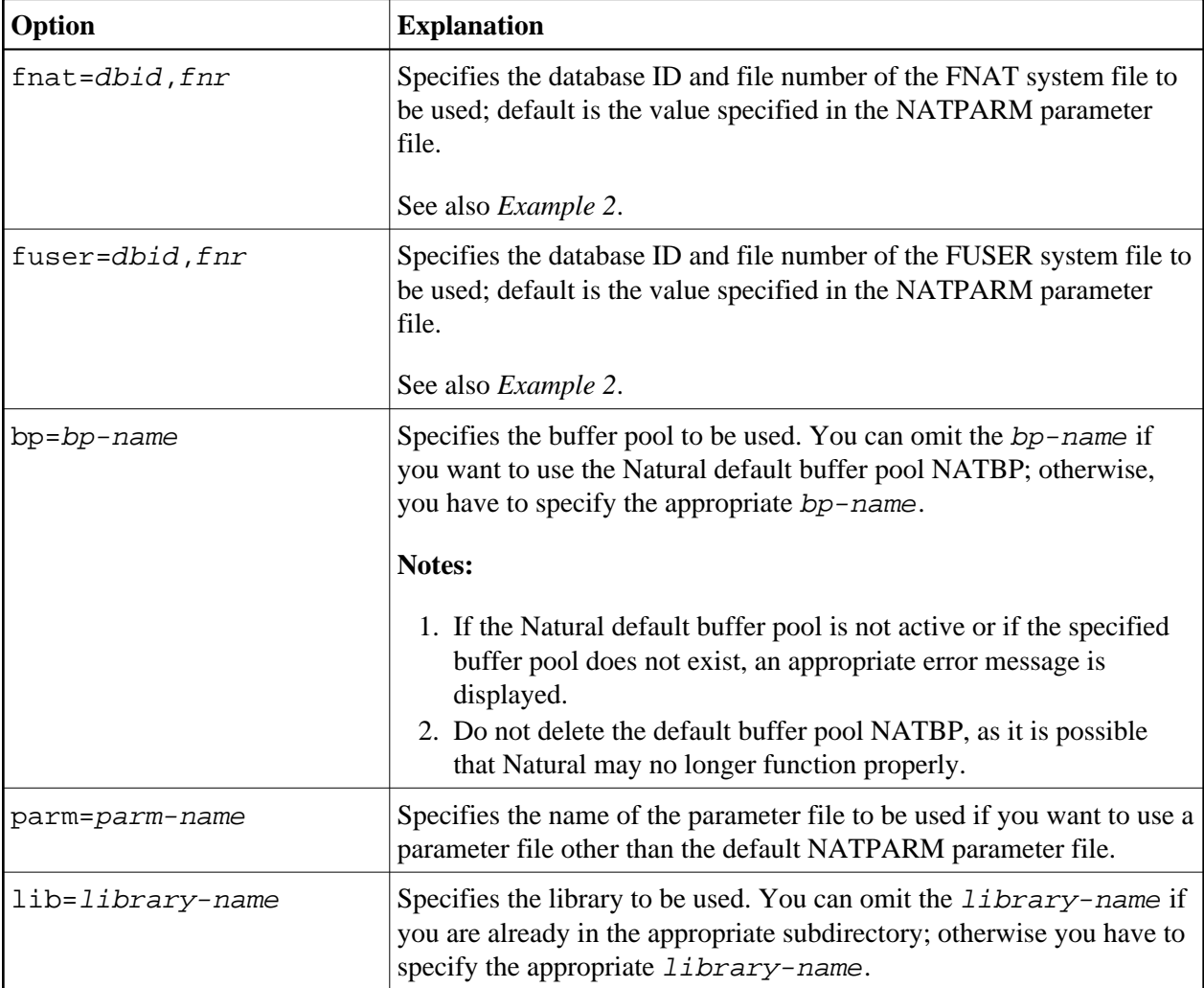

The following options are provided with the ftouch command:

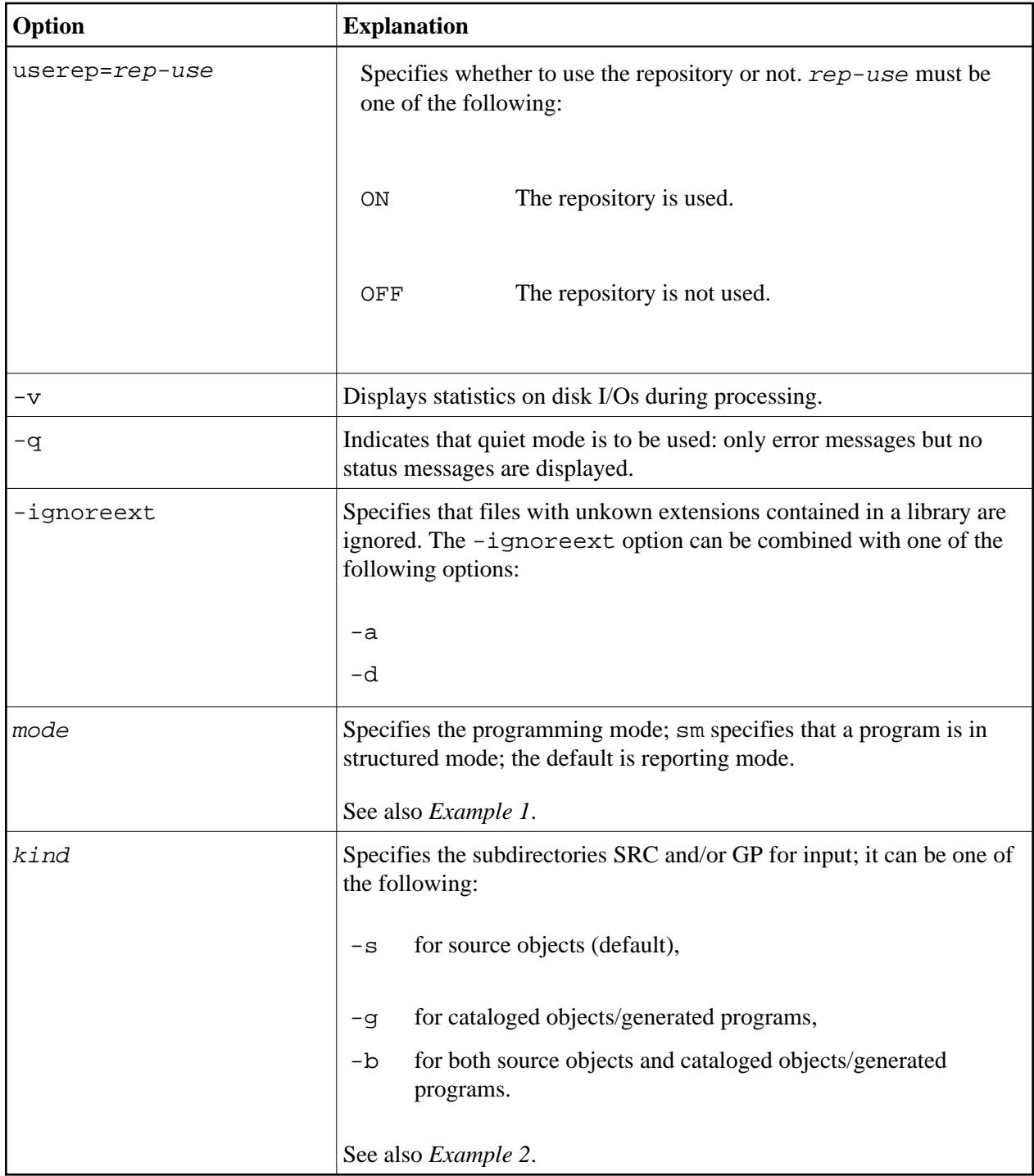

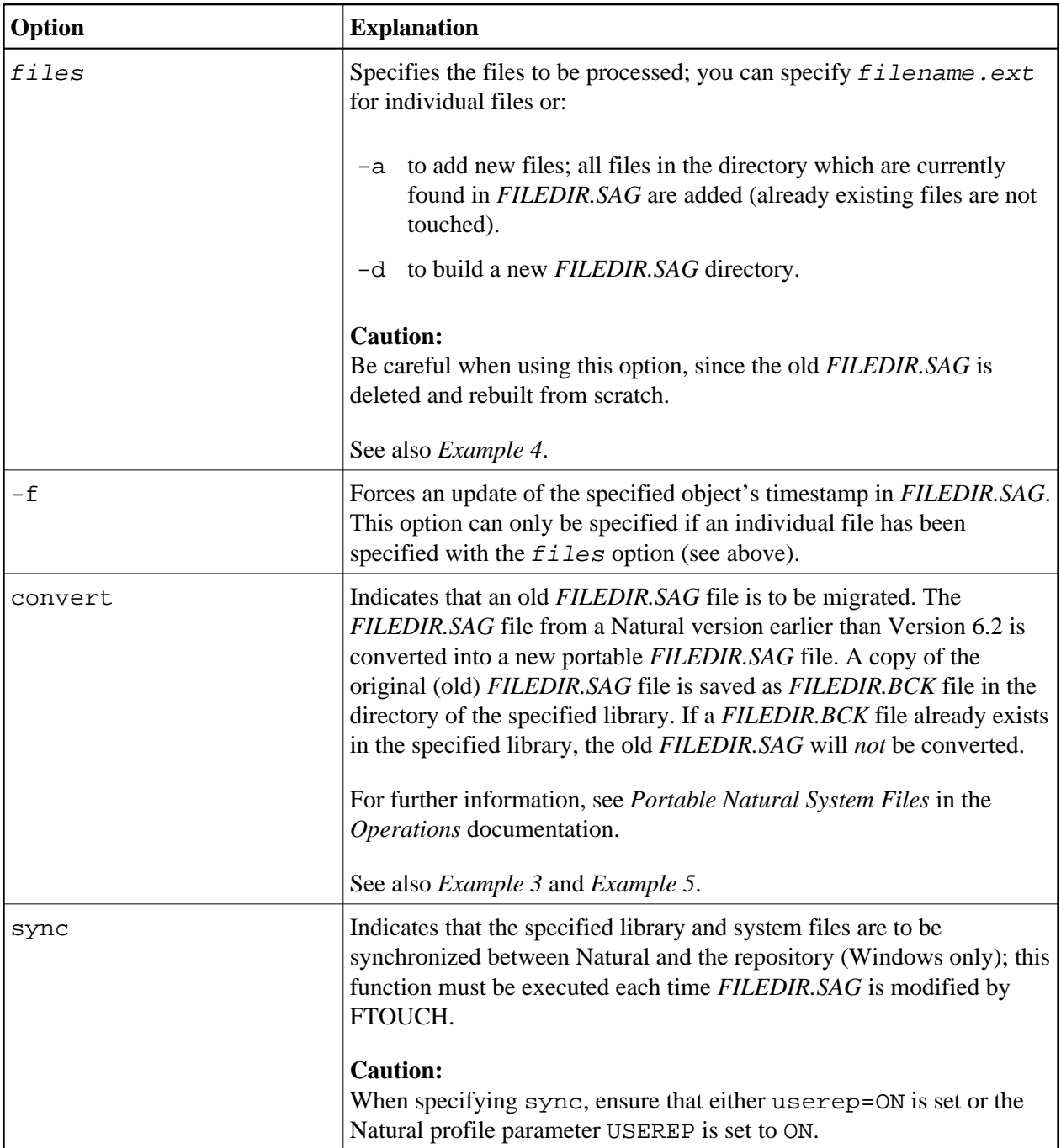

<span id="page-4-0"></span>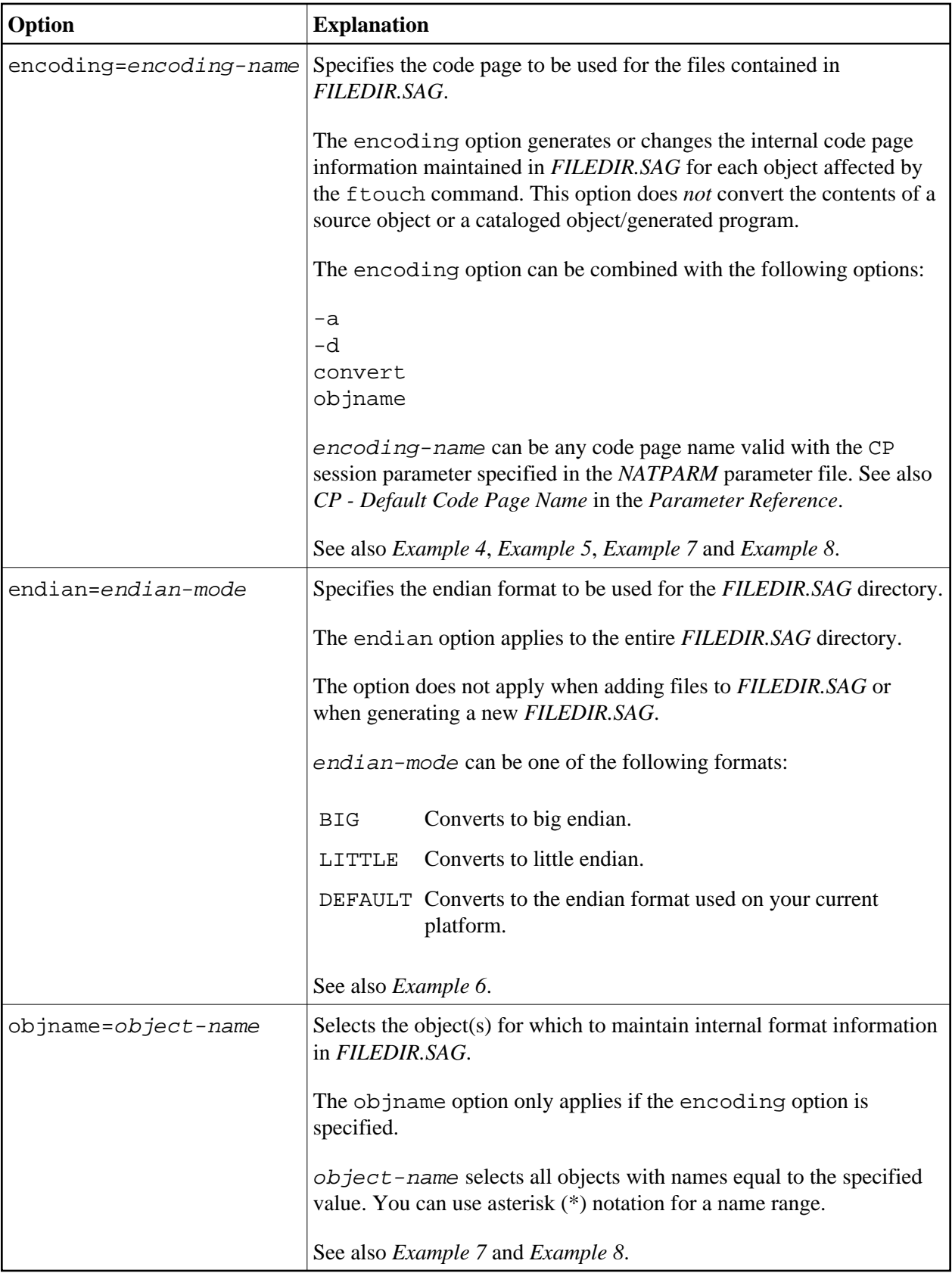

<span id="page-5-0"></span>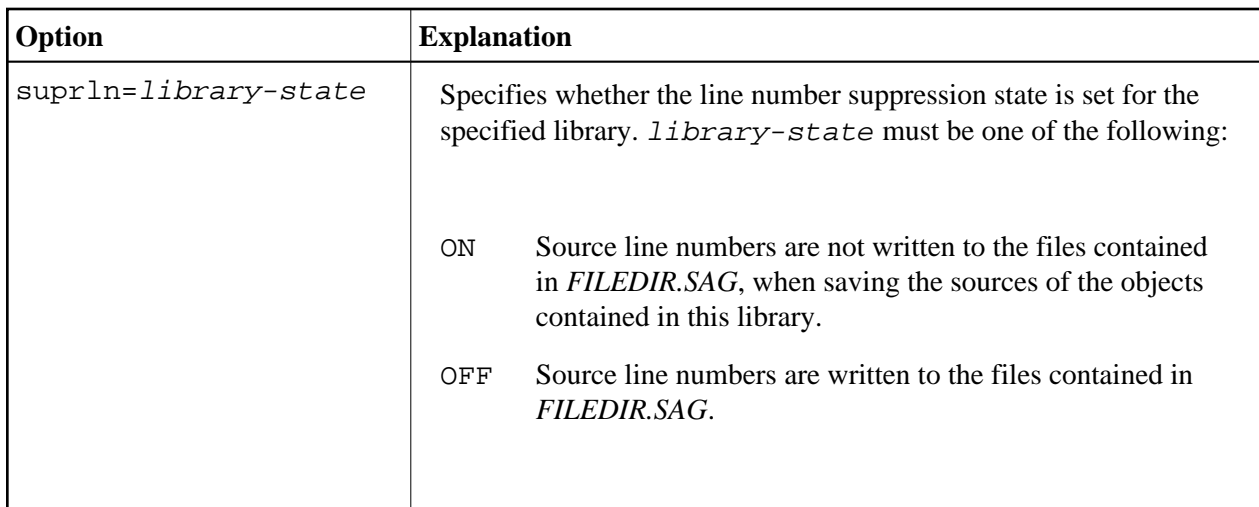

# **Examples of ftouch**

The following section provides examples of the ftouch command.

# <span id="page-5-2"></span>**Example 1:**

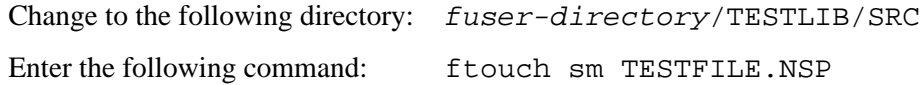

As a result, the program TESTFILE in library TESTLIB is available in structured mode to Natural.

# <span id="page-5-1"></span>**Example 2:**

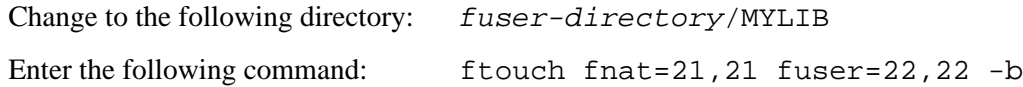

As a result, all files in the directories MYLIB/SRC and MYLIB/GP are available in reporting mode (default) to Natural.

# <span id="page-5-4"></span>**Example 3:**

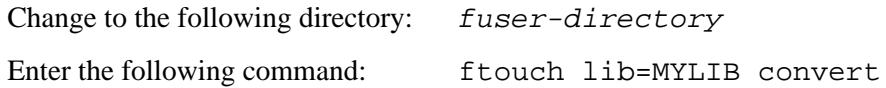

As a result, a new portable *FILEDIR.SAG* file is saved for the MYLIB library and the old *FILEDIR.SAG* is saved as *FILEDIR.BCK* file in this library.

# <span id="page-5-3"></span>**Example 4:**

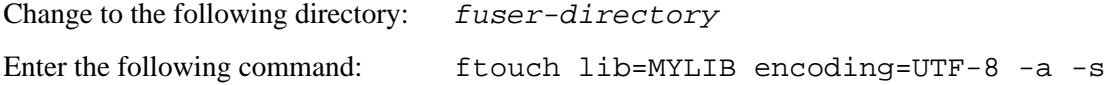

As a result, the internal format information is generated as UTF-8 for all objects which are added to the *FILEDIR.SAG* directory from the MYLIB/SRC subdirectory.

# <span id="page-6-0"></span>**Example 5:**

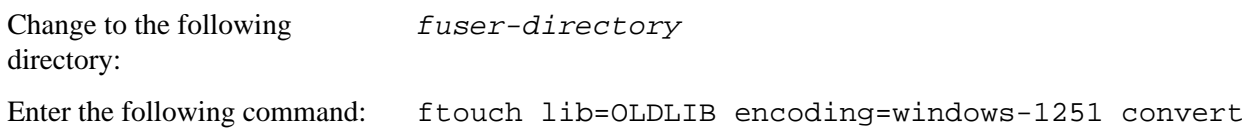

As a result, a new portable *FILEDIR.SAG* file is saved for the OLDLIB library and the internal format information changes to windows-1251 for all objects contained in the *FILEDIR.SAG* file.

#### <span id="page-6-3"></span>**Example 6:**

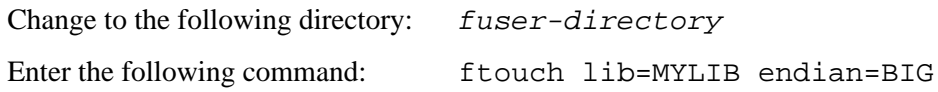

As a result, the FILEDIR.SAG file of the MYLIB library is converted to big endian. The internal format information changes to BIG for all objects contained in the MYLIB library.

# <span id="page-6-1"></span>**Example 7:**

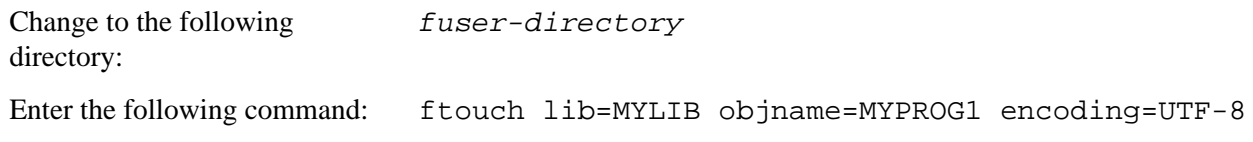

As a result, the internal format information of object MYPROG1 changes to UTF-8 if MYPROG1 is contained in library MYLIB in the *FILEDIR.SAG* file.

# <span id="page-6-2"></span>**Example 8:**

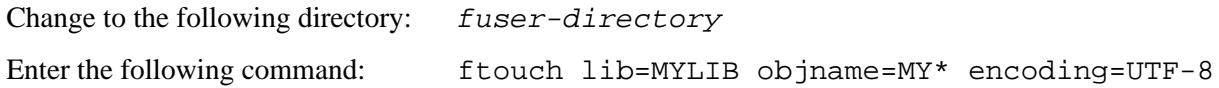

As a result, the internal information of all objects with names that start with MY changes to UTF-8 if they are contained in library MYLIB in the *FILEDIR.SAG* file.

#### **Example 9:**

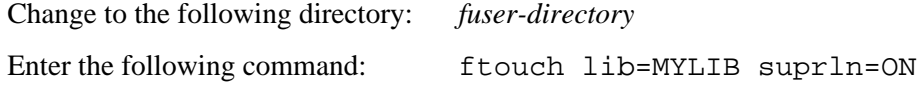

As a result, the line number suppression state is set to ON for library MYLIB in the *FILEDIR.SAG* file.